### **Health and Safety Checklist License-Exempt Centers License-Exempt Non-Relative Child Care Homes**

If you are a license-exempt **center** and license-exempt non-relative child care **home** and receive payment from the Child Care Assistance Program (CCAP), the Illinois Department of Human Services (IDHS) requires you to complete Health and Safety Trainings**.**

*Follow these steps to help you complete the process from start to finish. You can also contact Health & Safety Resources Department at 312.823.1421 or at [healthandsafety@actforchildren.org](mailto:healthandsafety@actforchildren.org) for assistance.*

## **Step 1: Enroll in Gateways Registry**

*The registry tracks trainings for all child care providers in Illinois. You will need to provide an email address in order to enroll in Gateways Registry.* 

- □ Obtain a Gateways Registry Member ID [\(registry.ilgateways.com\)](http://registry.ilgateways.com/)
- □ Receive confirmation email within 48 hours
- □ Click link in confirmation email-follow and complete steps to complete registration
- □ Save Registry ID Number

\* Spanish speaking providers can call INCCRRA at 866.697.8278 to walk through online registration

# **Step 2: Include CCMS ID in Gateways**

*Add your 15-digit Child Care Management System (CCMS) Provider ID. Your CCMS Provider ID can be found on your CCAP Approval Notice (Form IL444-3455A), your Child Care Certificate/Certificate Report (Form IL444-3492), Child Care Certificate Report for centers (Form IL444-3492A) and the Monthly Enrollment Report for Site Administered Providers.* 

- □ Log onto your Gateways Registry.
- □ Click "Update" on My Registry and select the Employment tab.
- □ Select "Yes" under Paid To Care for Children.
- □ Click "Search for Employer."
- □ Enter your name in Organization Name and click "Search."
- □ Click New Org when no results appear.
- □ Enter your information and select "Home-based" under Setting.
- □ Select "No" under licensed by DCFS.
- □ Enter your CCMS ID number and corresponding information.

## **Step 3: Register and Complete Required Training**

*Trainings are available in-person, online and virtually on Zoom. Please see your options below with information on how to register. Contact Health & Safety Resources Department at 312.823.1421 or at [healthandsafety@actforchildren.org](mailto:healthandsafety@actforchildren.org) for assistance with locating an available training near you.* 

To register for training, contact Illinois Action for Children or one of the following community partners in your area:

- **1. CPR/First Aid Certification** (must be renewed 2 years from date)
- **2. Child Abuse and Neglect/Mandated Reporter Training** (must be renewed 3 years from date)

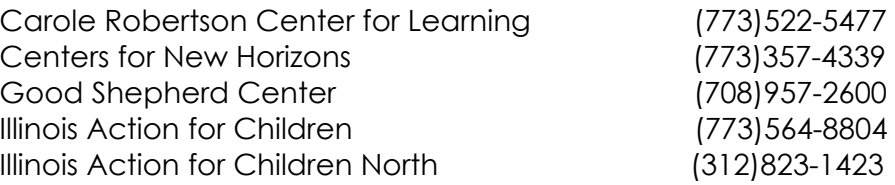

We offer both trainings in-person and virtually. Keep in mind that CPR/FA can be taken fully in-person or hybrid with virtual classroom portion **and** mandatory scheduled compression session.

 Child Abuse and Neglect/Mandated Reporter Training can also be taken online at [http://mr.dcfstraining.org](http://mr.dcfstraining.org/) Print a copy of your certificate after completing your training.

**If you take this training online at DCFS website, you must follow Step 4 below to self-report your training in Gateways to receive full credit.**

### **Step 4: Self-Report Child Abuse Neglect/Mandated Reporter**

#### **Child Abuse Neglect/Mandated Reporter**

- □ Have your printed Child Abuse and Neglect/Mandated Reporter certificate handy.
- □ Go to http://registry.ilgateways.com.
- □ Log into your Gateways Registry record using your Gateways ID from step 1.
- □ Go to My Registry and choose "Learn."
- □ Click on the Self-Reported Trainings tab and then click "Add New."
- □ Enter the required information and then click the "Save" button to see your training appear in the listing.

## **Step 5: Print Documents**

#### □ Go to [www.ilgateways.com](http://www.ilgateways.com/)

- o Click the Registry Member Login.
- o Click My Registry Portal &click the "Plan" section.
- o Click the Reports tab & click "Get Report" to download your Completion of IDHS CCAP Training Requirements Report.
- o Print report.

## **Step 6: Keep Documents on file**

 $\Box$  Keep copies of your current training documents in your files for five (5) years.